# **โรงพยาบาลพระจอมเกล้าเพชรบุรี จ.เพชรบุรี เพื่อการติดตั้งระบบ HOSxP XE**

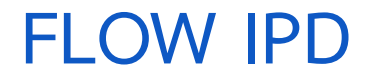

**B A N G K O K M E D I C A L S O F T W A R E C o . , L t d .**

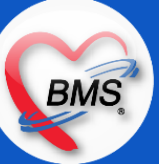

## **FLOW IPD**

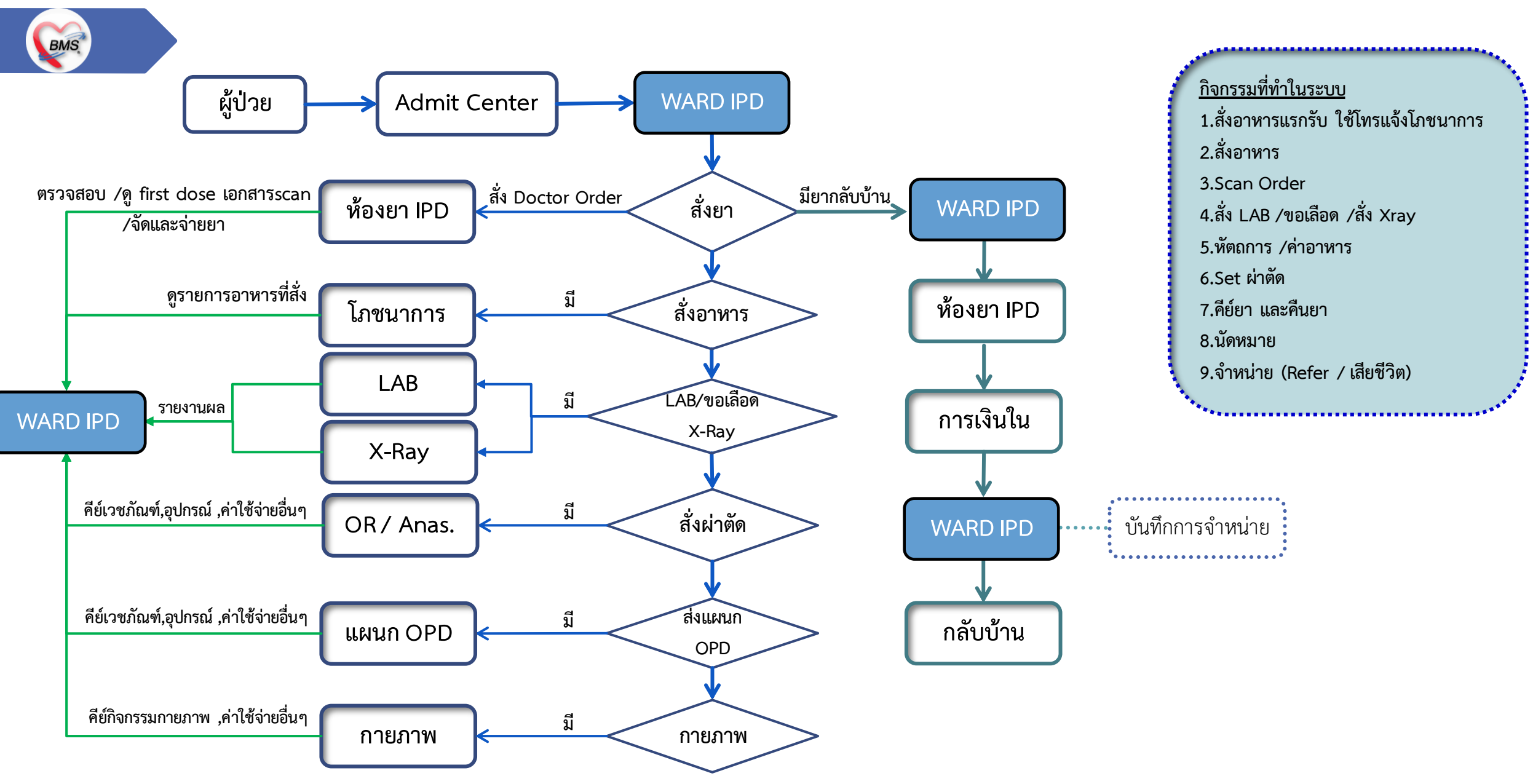

## **สรุปกิจกรรมที่ด าเนินการในปัจจุบัน(กระบวนการเดิม)(ผู้ป่วยใน IPD)**

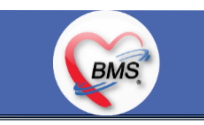

*กิจกรรมที่ด ำเนินงำน*

### **1. รับ Admit ใหม่**

**1.1 รับเข้าเตียง :** พยาบาลรับคนไข้เข้าเตียงผ่านระบบโดยชื่อคนไข้ที่เพิ่งรับ Admit มาจะเป็นสีเขียว เมื่อรับเข้าเตียงแล้วจะเป็นสีขาว การย้ายเตียงภายใน Ward : พยาบาลย้ายเตียงผ่านระบบ HOMC

การย้ายWard : พยาบาลจะประสาน Admission Center ให้ย้าย Ward คนไข้

**1.2 แพทย์เจ้าของไข้ :** พยาบาลจะลงชื่อแพทย์เจ้าของไข้ในระบบ HOMC

**1.3 สั่งอาหาร :** Ward จะสั่งอาหารผ่านโปรแกรม HOMC โดยเวรดึกเป็นคนสั่งอาหาร เวลาเสิร์ฟอาหารให้ผู้ป่วยตั้งแต่เวลา เช้า 07.00 น. ,บ่าย 11.30 น. ,เย็น 16.00 น.

 **1.3.1 กรณีแพทย์สั่งเปลี่ยนอาหารหรือผู้ป่วยมีอาการที่ต้องเปลี่ยนอาหาร :** จะมีเวลาการแก้รายการอาหาร 3 รอบเวลาเช้า 06.00 น. , บ่าย 11.15 น. ,เย็น 15.15 น. โดยพยาบาลจะโทรมาแจ้งทางโภชนาการ

1.3.2 **กรณีรับ Admit ใหม่ :** พยาบาลจะโทรแจ้งทางโภชนาการเพื่อให้เตรียมอาหารเพิ่มสำหรับคนไข้ Admit ใหม่

### **2. กิจกรรมระหว่างนอนรักษา**

**2.1. สั่ง LAB :** แพทย์เขียนสั่ง LAB ในใบ Order พยาบาลลอก Order โดยพยาบาลเขียนในใบ Request และส่งไปให้ห้อง LAB \*\* LAB คีย์รายการเอง  **2.1.1 สั่ง LAB Order แรกก่อนเข้าตึก:** พยาบาลหลังพบแพทย์จะสั่ง LAB ตาม Order แพทย์ลงในใบ Request แล้วยังไปยังห้อง LAB ส่วนผล LAB สามารถดูได้จากระบบ HOMC แต่ห้อง LAB ไม่อนุญาตให้พิมพ์ผลเองต้องให้ห้อง LAB พิมพ์ผลเองเท่านั้น

## **สรุปกิจกรรมที่ด าเนินการในปัจจุบัน(กระบวนการเดิม)(ผู้ป่วยใน IPD)(ต่อ)**

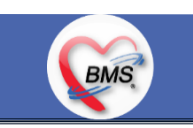

*กิจกรรมที่ด ำเนินงำน*

### **2. กิจกรรมระหว่างนอนรักษา (ต่อ)**

 **2.1.2 ผล LAB ปกปิด**

สั่งในระบบ >> สั่ง LAB ในใบ Request และส่งไปให้ห้อง LAB \*\*ห้อง LAB คีย์รายการเอง

การรายงานผล >> ให้ห้อง LAB พิมพ์ผลใส่ซองให้หน่วยงาน ทั้ง OPD และ IPD แต่เมื่อได้มาแล้วก็จะนำเข้าไว้ใน Chart เพื่อให้แพทย์อ่าน

 **2.1.3 LAB ที่สั่งและรายงานผลเอง :** พยาบาลจะคีย์เป็นค่าใช้จ่ายในระบบ ไม่เก็บเป็นประวัติ LAB

**2.2 สั่ง X-Ray :** แพทย์เขียนสั่ง X-ray ในใบ Order พยาบาลลอก Order สั่งลงในใบ Request แล้วส่งไปให้ห้อง X-ray ผลสามารถดูในระบบ \*\* ห้อง X-ray คีย์ค่าบริการเอง

**2.3 หัตถการ :** แพทย์เขียนสั่งทำหัตถการในใบ Order พยาบาลดูในใบ Order และไปประติบัติตาม ผู้ช่วยจะเป็นคนคีย์การทำหัตถการลงในระบบ HOMC

**2.4 การขอเลือด :** แพทย์เขียนสั่งขอเลือดคนไข้ลงในใบ Order พยาบาลลอก Order โดยพยาบาลเขียนในใบขอเลือด(สีส้ม) และส่งไปให้ห้อง ธนาคารเลือด \*\* ธนาคารเลือด คีย์ค่าบริการเอง

**2.5 การ Set ผ่าตัด :** แพทย์เขียนสั่งผ่าตัดคนไข้ลงในใบ Order พยาบาล Set ผ่าตัดในระบบ HOMC **2.6 การสั่งยา :** แพทย์เขียนสั่งยาในใบ Order พยาบาลนำใบ Order ยาไป Scan หรือ แฟกซ์ ใบ Order ยาส่งให้ห้องยา IPD **2.7 คืนยา :** พยาบาลจะนำยาที่ต้องการคืนใส่กล่องยาที่ห้องยานำมาส่ง แต่จะไม่แก้ไขจำนวนยาที่จ่ายให้คนไข้ในระบบ

## **สรุปกิจกรรมที่ด าเนินการในปัจจุบัน(กระบวนการเดิม)(ผู้ป่วยใน IPD)(ต่อ)**

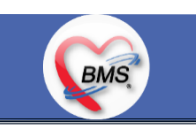

*กิจกรรมที่ด ำเนินงำน*

### **2. กิจกรรมระหว่างนอนรักษา (ต่อ)**

**2.8 Consult แผนกอื่น :** พยาบาลจะเขียนใบ Consult และให้ผู้ช่วยน าไปส่งยังแผนกที่ต้องการ Consult

2.9 Consult กายภาพบำบัด : พยาบาลจะนำ Chart คนไข้ไปไว้ที่แผนกกายภาพและโทรแจ้งเพื่อให้กายภาพวิเคราะห์อาการคนไข้จาก Chart ิจากนั้นจึงจะตัดสินใจว่าควรไปทำที่ตึกหรือทำที่แผนกกายภาพ

2.10 **การสั่งอาหาร** จะเป็นเวรดึกรับหน้าที่ตรวจสอบและบันทึกสั่งอาหาร โดยจะเป็นการสั่งทีละคน(เจ้าหน้าที่แจ้งว่าเป็นข้อจำกัดของ HOMC) **2.11 การบันทึกค่าบริการกิจกรรม** เจ้าหน้าที่จะให้บริการผู้ป่วยแล้วเขียนในใบให้กิจกรรม วันถัดไปหรือเวลาที่สะดวกจะมาบันทึกในระบบ **2.12 การบันทึกการให้ยา**เซ็นยืนยันการให้ยาในใบ MAR / EMAR

### <u>3.การจำหน่าย</u>

**3.1 ตรวจสอบ Order กลับบ้าน :** แพทย์เขียนในใบ Order พยาบาลท าการตรวจสอบและแฟกซ์ / Scan ไปยังห้องยา **3.2 ตรวจสอบค่าใช้จ่าย :** ท าการตรวจสอบรายการค่าใช้จ่ายเทียบกับเอกสารใบลงข้อมูลหัตถการและอุปกรณ์ ถ้าไม่มีให้คีย์เข้า **3.3 ส่งเอกสารติดต่อการเงิน :** แนบเอกสารยืนยันสิทธิ(จากงานประกัน) / ใบบันทึกกิจกรรม / ใบ LastChart ให้ผู้ป่วยหรือญาติหรือเจ้าหน้าที่ตึก ไปติดต่อที่การเงินและห้องยาเพื่อรับยากลับบ้าน

**3.4 คืนยา :** น ากระดาษการคืนยาใส่ในซองยาผู้ป่วยในเก็บไว้ในกล่อง ยังไม่ได้คืนทันที จะถูกคืนในรอบของการไปรับยาในวันถัดไป

### **สรุปกิจกรรมที่ด าเนินการในปัจจุบัน(กระบวนการเดิม)(ผู้ป่วยใน IPD)(ต่อ)**

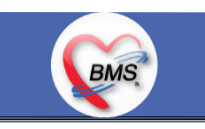

*กิจกรรมที่ด ำเนินงำน*

#### <u>3.การจำหน่าย (ต่อ)</u>

- **3.5 การออกใบความเห็นแพทย์ :** เขียนใบไว้ให้แพทย์เซ็น
- **3.6 นัดหมาย :** ลงนัดในระบบ HOMC และพิมพ์ใบนัดให้คนไข้

### **\*\*\*การตรวจสอบค่าใช้จ่าย**

คนไข้สิทธิชำระเงิน จะตรวจสอบทุก 1-3 วัน โดยพยาบาลจะให้คนไข้ไปติดต่อที่ห้องการเงิน IPD เพื่อชำระเงิน

### **\*\*\*ใบ Mar (One Day /Continue)**

เนื่องจากรูปแบบการสั่งพิมพ์เมื่อพิมพ์แล้วเอกสารจะจัดเรียงโดยการพิมพ์ยากิน ทุกรายในตึกที่มียากินออกมา จากนั้นถึงจะเป็นยาฉีดออกมา ตามหลัง ท าให้จัดเรียงเอกสารยุ่งยากเคยแจ้งให้ปรับแก้แล้วไม่ได้รับการตอบสนอง จึงเลือกที่จะเขียนเองเหมือนเดิม

# **สรุปกิจกรรมที่ปรับเปลี่ยนเมื่อขึ้นระบบ** (ป่วยใน IPD)

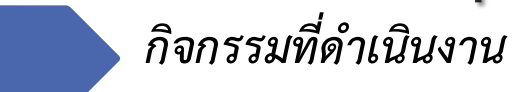

**1. รับ Admit ใหม่**

**BMS** 

1.1 **รับเข้าเตียง :** เดิมเป็นการระบุเตียงในระบบโดยการพิมพ์ชื่อเตียง \*\*เปลี่ยนเป็น ทำการย้ายเตียงจาก เตียง รอรับ มาเป็นเตียงที่คนไข้นอนจริงในตึก โดยชื่อเตียงจะถูกตั้งไว้แล้วไม่สามารถพิมพ์ได้

**1.2 ระบุแพทย์เจ้าของไข้ :** เดิมพยาบาลจะลงชื่อแพทย์เจ้าของไข้ในระบบแต่ชื่อแพทย์จะทับกันไปไม่มีประวัติหากมีการเปลี่ยนแพทย์เจ้าของไข้ \*\* เปลี่ยนเป็น การเลือกแพทย์สามารถเปลี่ยนแพทย์เจ้าของไข้ และมีประวัติเก็บวันที่รับ case สิ้นสุด case **1.3 สั่งอาหาร :** Ward จะสั่งอาหารผ่านระบบ โดยเวรดึกเป็นคนตรวจสอบและสั่งอาหาร \*\*สามารถสั่งทีเดียวทั้งตึกได้  **1.3.1 กรณีแพทย์สั่งเปลี่ยนอาหารหรือผู้ป่วยมีอาการที่ต้องเปลี่ยนอาหาร :** จะมีเวลาการแก้รายการอาหาร 3 รอบเวลาเช้า 06.00 น. , บ่าย 11.15 น. ,เย็น 15.15 น. โดยพยาบาลจะโทรมาแจ้งทางโภชนาการเหมือนเดิม / บันทึกรายการเปลี่ยนแปลงอาหารในระบบด้วย  **1.3.2 กรณีรับ Admit ใหม่ :** พยาบาลจะโทรแจ้งทางโภชนาการเพื่อให้เตรียมอาหารเพิ่มสำหรับคนไข้ Admit ใหม่

### **2. กิจกรรมระหว่างนอนรักษา**

**2.1. สั่ง LAB :** แพทย์หรือพยาบาลสั่งจากในระบบ

 **2.1.1 สั่ง LAB Order แรกก่อนเข้าตึก:** แพทย์หรือพยาบาลสั่งในระบบ

 **2.1.2 ผล LAB ปกปิด**

แพทย์หรือพยาบาลสั่งในระบบ

การรายงานผล >> ให้ห้อง LAB พิมพ์ผลใส่ซองให้หน่วยงาน ทั้ง OPD และ IPD \*\*รอ confirm

# **สรุปกิจกรรมที่ปรับเปลี่ยนเมื่อขึ้นระบบ** (ป่วยใน IPD) (ต่อ)

*กิจกรรมที่ด ำเนินงำน*

#### **2. กิจกรรมระหว่างนอนรักษา (ต่อ)**

BMS

**2.1.3 LAB ที่สั่งและรายงานผลเอง :** เดิมพยาบาลจะคีย์เป็นค่าใช้จ่ายในระบบ ไม่เก็บเป็นประวัติ LAB \*\*เปลี่ยนเป็น การสั่งเป็น LAB รายงานผล เองและบันทึกผลเอง ซึ่งจะได้ทั้งประวัติLAB และค่าใช้จ่าย

**2.2 สั่ง X-Ray :** \*\*\*แพทย์หรือพยาบาลสั่งในระบบ

**2.3 หัตถการ :** แพทย์เขียนสั่งทำหัตถการในใบ Order พยาบาลดูในใบ Order และไปปฏิบัติตาม ผู้ช่วยจะเป็นคนคีย์การทำหัตถการลงในระบบ เหมือนเดิม

**2.4 การขอเลือด :** \*\*\* สั่งผ่านในระบบ และพิมพ์ใบขอเลือดส่งให้ธนาคารเลือด

**2.5 การ Set ผ่าตัด :** เดิมแพทย์เขียนสั่งผ่าตัดคนไข้ลงในใบ Order เขียนใบ set \*\*\*เปลี่ยนเป็น พยาบาล Set ผ่าตัดในระบบ 2.6 การสั่งยา : แพทย์เขียนสั่งยาในใบ Order พยาบาลนำใบ Order ยาไป Scan หรือ แฟกซ์ ใบ Order ยาส่งให้ห้องยา IPD เหมือนเดิม **2.8 Consult แผนกอื่น :** \*\*\* พยาบาล Consult ผ่านระบบและโทรสอบถามเจ้าหน้าที่ที่ต้องการ Consult **2.9 Consult กายภาพบ าบัด :** \*\*\* พยาบาล Consult ผ่านระบบและโทรสอบถามเจ้าหน้าที่กายภาพ **2.10 การสั่งอาหาร**จะเป็นเวรดึกรับหน้าที่ตรวจสอบและบันทึกสั่งอาหาร โดยเวรดึกเป็นคนตรวจสอบและสั่งอาหาร \*\*สามารถสั่งทีเดียวทั้งตึกได้ **2.11 การบันทึกค่าบริการกิจกรรม** เจ้าหน้าที่จะให้บริการผู้ป่วยแล้วเขียนในใบให้กิจกรรม \*\*\*ควรบันทึกกิจกรรมไม่เกิน 1 เวร **2.12 การบันทึกการให้ยา**เซ็นยืนยันการให้ยาในใบ MAR / EMAR \*\*\*ปรับเปลี่ยนรูปแบบการพิมพ์เอกสารใบ EMAR

# **สรุปกิจกรรมที่ปรับเปลี่ยนเมื่อขึ้นระบบ** (ป่วยใน IPD) (ต่อ)

### *กิจกรรมที่ด ำเนินงำน*

### <u>3.การจำหน่าย</u>

BMS

- **3.1 ตรวจสอบ Order กลับบ้าน :** แพทย์เขียนในใบ Order พยาบาลท าการตรวจสอบและแฟกซ์ / Scan ไปยังห้องยา
- **3.2 ตรวจสอบค่าใช้จ่าย :** ท าการตรวจสอบรายการค่าใช้จ่ายเทียบกับเอกสารใบลงข้อมูลหัตถการและอุปกรณ์ ถ้าไม่มีให้คีย์เข้า
- **3.3 ส่งเอกสารติดต่อการเงิน :** แนบเอกสารยืนยันสิทธิ(จากงานประกัน) / ใบบันทึกกิจกรรม / ใบ LastChart ให้ผู้ป่วยหรือญาติหรือเจ้าหน้าที่ตึก ไปติดต่อที่การเงินและห้องยาเพื่อรับยากลับบ้าน
- 3.4 **คืนยา :** นำกระดาษการคืนยาใส่ในซองยาผู้ป่วยในเก็บไว้ในกล่อง ยังไม่ได้คืนทันที \*\*\* ต้องส่งยาคืนไปกับผู้ป่วยเพื่อให้เภสัชกรตรวจสอบและ รับคืนยาเพื่อให้ค่าใช้จ่ายถูกตัดออก
- **3.5 การออกใบความเห็นแพทย์ :** เขียนใบไว้ให้แพทย์เซ็น \*\*\* แพทย์/พยาบาลบันทึกข้อมูลในระบบเพื่อออกใบรับรองแพทย์ **3.6 นัดหมาย :** ลงนัดในระบบและพิมพ์ใบนัดให้คนไข้

# **กิจกรรมที่ต้องท าใน HOSxPXE (IPD)**

### *กิจกรรมที่ต้องด ำเนินกำรในระบบ*

#### **1. การตรวจสอบข้อมูลและเอกสาร**

1. เอกสารที่มาจาก Admission Center (ข้อมูลการตรวจจากผู้ป่วยนอก , ชุด Admit ,ใบ Summary , ใบรับรองสิทธิ์จากศูนย์ตรวจสอบสิทธิ์) 2.ตรวจสอบสถานะการสั่งยากลับบ้าน

#### **2. สิ่งที่ต้องบันทึกในระบบ**

- 1. ลงข้อมูลแพทย์เจ้าของไข้
- 2. Scan Order ยาของแพทย์เข้าระบบ
- 3. ลงข้อมูลการ Set ผ่าตัด
- 4. สั่ง LAB/ ขอเลือด / สั่ง Xray
- 5. บันทึกหัตถการ
- 6. Consult แพทย์ในระบบ
- 7. สั่งอาหาร

**BMS** 

- 8. ลงเวชภัณฑ์
- 9. คีย์ยา
- 10. คืนยา
- 11. ส่งตัวไปรับบริการที่อื่น
- 12. พิมพ์ใบรับรองแพทย์
- 13. ลงข้อมูลนัด
- 14. จ าหน่าย (กลับบ้าน / Refer / เสียชีวิต )

# **กิจกรรมที่ต้องท าใน HOSxPXE (IPD)**

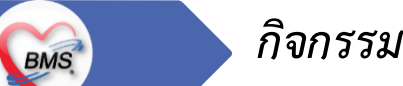

*กิจกรรมที่ด ำเนินงำน*

### **3.เอกสารที่พิมพ์**

- 1. บัตรนัดครั้งต่อไป
- 2. ใบส่งตัวกรณีส่งต่อผู้ป่วยตามสิทธิ์การรักษา
- 3. Sticker ผู้ป่วยใน
- 4. ใบเบิกเวชภัณฑ์
- 5. ใบแจ้งชำระเงิน
- 6. ใบยินยอมนอน รพ.

7. แบบประเมินผู้ป่วยแรกรับ

- 8. MEDICATION RECORD (เขียนเพิ่มในตอนให้ยา)
- 9. ฟอร์มปรอท
- 10. ใบรายการสั่งอาหาร
- 11. ใบรับรองแพทย์
- 12. ใบรายงานผลแลป \*\*ตามสิทธิที่ได้รับอนุญาตให้พิมพ์เอกสาร
- 13. ใบสรุปการการจำหน่ายผู้ป่วย Discharge Summary

# **กิจกรรมที่ต้องท าใน HOSxPXE (IPD)**

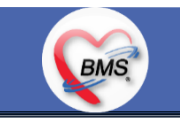

*กิจกรรมที่ด ำเนินงำน*

### **4. เอกสารหรือกิจกรรมอื่นๆที่เกี่ยวข้อง**

- 1. ใบ Order Sheet
- 2. ใบลงข้อมูลหัตถการ
- 3. ใบรายงานการเตรียมผู้ป่วยผ่าตัด
- 4. ใบ Last Charge
- 5. ใบชำระเงินคนไข้ สิทธิชำระเงินเอง
- 6. ใบเบิกวัสดุ
- 7. ใบรับ set อุปกรณ์ (เมื่อ supply มาส่งของ)
- 8. บัตรเฝ้าผู้ป่วย
- 9. Progress Note (เขียนและบันทึกในระบบภายหลัง)
- 10. แบบจำแนกประเภทผู้ป่วย

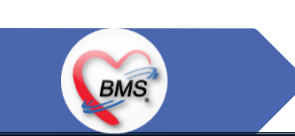

# **ประเด็นเกี่ยวกับกระบวนการท างาน ที่ต้องท าเป็นนโยบายอย่างชัดเจน**

**1. นโยบายการเปิด Visit มากกว่า 1 Visit มีผลกระทบร่วมกัน ถ้าเปิด Visit ในวัน แค่ 1 Visit กรณีคนไข้มามากกว่า 1 คลินิก ดังนี้**

1.1 จะช่วยลดความผิดพลาดของการบันทึกข้อมูลผิด visit เช่น การบันทึกค่าใช้จ่ายผิด Visit และการเรียก Visit บันทึก Admit ผิด ทำให้ค่าใช้จ่าย จาก OPD ไม่ไหลเข้าไป IPD

1.2 สามารถเรียกเก็บได้มากขึ้น เนื่องจากในบางกองทุน จะจ่ายให้แค่ Visit เดียว เช่น ประกันสังคม และ สกส.

**2. นโยบายการเปิด Visit หลาย Visit ในการมารับบริการในวัน จะยังจ าเป็นเช่น**

 2.1 บางห้องตรวจ ที่ต้องลง Primary Diag เหมือนกัน เช่น มารับบริการ ด้วยโรคที่ต่างกันโดยสิ้นเชิง **3. นโยบายการส่งตรวจล่วงหน้า ส าหรับคนไข้ นัด** 

3.1 ไม่ส่งตรวจล่วงหน้า ส่งตรวจในวัน เมื่อคนไข้มารับบริการ ได้เหมือนเดิม คนไข้มารับบริการต้องไปห้องบัตร ก่อน เพื่อยืนยันตัวตัวว่ามารับ ้ บริการแล้วเพื่อให้ห้องบัตรทำการส่งตรวจ พร้อมตรวจสอบสิทธิให้เป็นปัจจุบัน

3.2 ใช้ตู้ลงทะเบียนส่งตรวจอัตโนมัติจะช่วยได้มากในกรณีการเปิด Visit คนไข้ Walk In คนไข้นัด ชั้น 2,ชั้น 3

### **ประเด็นเกี่ยวกับกระบวนการท างาน ที่ต้องท าเป็นนโยบายอย่างชัดเจน (ต่อ)**

**4. การตรวจสอบสิทธิ จากเว็บ สปสช.** 

BMS

**5. Patient Flow / Document Flow คนไข้ตึก 9 ชั้น**

5.1 คนไข้นัดชั้น 1 ผ่านจุดคัดแยก =>> รับคิว ฮุกกะ =>> ติดต่อห้องบัตร(ช่องบริการ 3 – 4)เพื่อเปิด Visit =>> รับใบนำส่ง ถือบัตรคิว พร้อมยื่น ใบน าส่งตะกร้าก่อนพบแพทย์นั่งรอเรียกคิว

5.2 คนไข้นัดชั้น 2 ผ่านจุดคัดแยก =>> รับคิว ฮุกกะ =>> ติดต่อเจ้าหน้าที่หน้าตู้ KIOSK และเค้าเตอร์ข้างตู้ KIOSK รับใบนำส่ง ถือบัตรคิว พร้อม ยื่นใบน าส่งตะกร้าก่อนพบแพทย์นั่งรอเรียกคิว

5.3 คนไข้ใหม่ Walk In,คนไข้เก่า Walk In/ผิดนัด ชั้น 1 ชั้น 2 =>> ผ่านจุดคัดแยกรอเรียกเข้าตึก =>> ผ่านพยาบาลคัดกรอง(พี่อี่) ติดต่อห้อง บัตร(ช่องบริการ 1 – 2)เพื่อลงทะเบียนและเปิด Visit =>> รับใบนำส่ง ถือบัตรคิว พร้อมยื่นใบนำส่งตะกร้าก่อนพบแพทย์นั่งรอเรียกคิว

**6. Patient Flow / Document Flow คนไข้นอกอาคาร 9 ชั้น**

6.1 คนไข้นัดคลินิกพิเศษ =>> รับคิว ฮุกกะ =>> ติดต่อห้องบัตร(NCD)เพื่อเปิด Visit =>> รับใบนำส่ง ถือบัตรคิว พร้อมยื่นใบนำส่งตะกร้าก่อนพบ แพทย์นั่งรอเรียกคิว

6.2 คนไข้กายภาพ แพทย์แผนไทย ER =>> ติดต่อห้องบัตร(นอกอาคาร)เพื่อเปิด Visit =>> รับใบนำส่ง พร้อมยื่นใบนำส่งตะกร้าก่อนพบแพทย์นั่ง รอรับบริการ

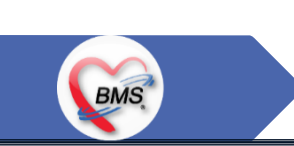

## **ประเด็นเกี่ยวกับกระบวนการท างาน ที่ต้องท าเป็นนโยบายอย่างชัดเจน (ต่อ)**

ี่ 7. การให้สิทธิคนไข้ เปลี่ยนวิธีการทำงานใหม่ตาม การปรับเปลี่ยนข้อมูลพื้นฐานสิทธิ เพื่อประโยชน์ในภาพรวม ดังนี้

7.1 บริษัทคู่สัญญา เป็นเลือกจากตัวเลือกที่ก าหนดไว้

7.2 กรณีคนไข้ที่มารับบริการทำฟัน จะต้องส่งคนไข้ไปตรวจสอบการใช้สิทธิที่งานประกัน

7.3 กรณีคนไข้สิทธิข้าราชการมาฟอกไต

8. กรณีคนไข้ได้รับการคัดกรองจากพยาบาลแล้ว แต่ไม่รอการตรวจ ยังไม่มีการเจาะเลือด , Xray หรือทำหัตถการ \*\*จะให้คนไข้กลับ ไม่มีการ **ยกเลิก visit เปลี่ยนเป็น มี 2 วิธี**

8.1 ให้ระบุ icd10 ที่เป็นการรับบริการแต่ไม่ประสงค์ตรวจ

8.2 ให้ใส่สถานการณ์รับบริการคนไข้ เป็นไม่รอตรวจ \*\*ขึ้นอยู่กับข้อความที่จะใช้ร่วมกัน\*\*

8.3 ห้องเวชระเบียน ระบุ icd10

**9. สรุปการออกเลข HN (ปัจจุบันใช้เลข 8 หลัก) => ของใหม่ ให้ใช้ 9 หลักโดยขึ้นต้นด้วย 0 + HN เดิมให้ครบ 9 หลัก**

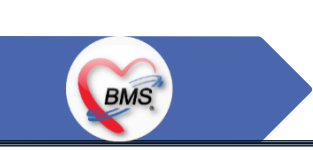

### **10. นโยบายการเปลี่ยนสิทธิ**

การตรวจสอบสิทธิ จะต้องผ่านการตรวจสอบสิทธิจากการลงทะเบียนส่งตรวจทุก Visit มี 4 กรณี

10.1 กรณีสิทธิไม่มีปัญหาสามารถใช้ได้ =>> คนไข้รับบริการจุดต่อไปได้เลย

10.2 กรณีสิทธิมีปัญหาหรือไม่ตรงกับที่ได้รับแจ้ง =>> คนไข้เปิด Visit ที่ห้องบัตร =>> ยื่นใบนำส่งที่ศูนย์ตรวจสอบสิทธิ =>> ศูนย์สิทธิยืนยันสิทธิ (แก้ไขสิทธิในระบบและแก้ไขใบนำส่ง) =>> คนไข้รับบริการจุดต่อไปได้เลย

 10.3 กรณีที่พบปัญหาที่จุดบริการ เช่น ซักประวัติ ห้องตรวจ =>> ให้บันทึกข้อมูลให้เรียบร้อยและตรวจสอบการบันทึกข้อมูล =>> คนไข้ยื่นใบ นำส่งที่ศูนย์สิทธิ =>> ศูนย์สิทธิยืนยันสิทธิ(แก้ไขสิทธิในระบบและแก้ไขใบนำส่ง) =>> คนไข้รับบริการจุดต่อไปได้เลย

 10.4 กรณีที่พบปัญหาที่การเงิน(หากเป็นสิทธิข้าราชการ ให้โทรแจ้งเลขบัตรประชาชนหรือ HN ที่ศูนย์ประกันเพื่อตรวจสอบ) กรณีเป็นสิทธิอื่น =>> ยื่นใบนำส่งที่ศูนย์ตรวจสอบสิทธิ =>> ศูนย์สิทธิยืนยันสิทธิ(แก้ไขสิทธิในระบบและแก้ไขใบนำส่ง)

### **11. คนไข้นัดมี LAB / X-RAY ล่วงหน้า => ผ่านจุดคัดแยกก่อนเข้าไปห้องบัตร / ตู้ KIOSK**

11.1 คนไข้นัดผ่านเวชระเบียนเปิด Visit =>> ยืนยันการสั่ง LAB/X-RAY ล่วงหน้าตอนบันทึกส่งตรวจ =>> คนไข้ยื่นใบนำส่งที่ห้องการเงิน =>> ชำระเงินเสร็จ =>> ยื่นใบนำส่ง,ใบนัด ที่ห้อง LAB/ ห้อง X-RAY =>> คนไข้รอรับบริการตามคิว

## **ประเด็นเกี่ยวกับกระบวนการท างาน ที่ต้องท าเป็นนโยบายอย่างชัดเจน (ต่อ)**

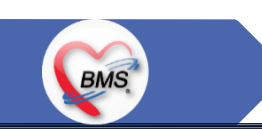

11.2 คนไข้นัดผ่านตู้ KIOSK =>> ยืนยันการมาตามนัด พร้อม สั่ง LAB/X-RAY => รับ Slipใบนำส่ง จากตู้ =>> คนไข้ยื่นใบนำส่งที่ห้องการเงิน =>> ชำระเงินเสร็จ =>> ยื่นใบนำส่ง,ใบนัด ที่ห้อง LAB/ ห้อง X-RAY =>> คนไข้รอรับบริการตามคิว

### **12. การสั่ง LAB สั่ง X-RAY ส าหรับจุดบริการ**

 12.1 กรณีเป็นการสั่ง LAB/X-RAY ทั่วไปและ Out Lab =>> สั่งในระบบโดยการเลือกแบบฟอร์มรวมหรือแบบฟอร์มแยกตามคลินิก =>> คนไข้ยื่น ใบนำส่งที่ห้องการเงิน =>> ชำระเงินเสร็จ =>> ยื่นใบนำส่ง ที่ห้อง LAB/ห้อง R-RAY =>> คนไข้รอรับบริการตามคิว

- ไม่พิมพ์เอกสารใบสั่ง LAB

12.2 กรณีเป็นการสั่ง Cyto , PAP ,FNA =>> สั่งในระบบโดยการเลือกแบบฟอร์มที่เป็นเฉพาะงาน=>> คนไข้ยื่นใบนำส่งที่ห้องการเงิน =>>ติดต่อ ห้องงานพยาธิวิทยา =>> พิมพ์เอกสารแบบฟอร์มใบ Request

12.3 กรณีเป็นการสั่ง Pathos =>> หน่วยบริการพิมพ์เอกสารชื่อ "05. ใบสั่ง PATHOLOGY" =>> คนไข้ยื่นใบนำส่งที่ห้องงานพยาธิวิทยา =>> ห้องงานพยาธิวิทยาสั่งในระบบ =>> คนไข้ยื่นใบนำส่งที่ห้องการเงิน =>>ติดต่อห้องงานพยาธิวิทยา พิมพ์เอกสารแบบฟอร์มใบ Request 12.4 กรณีสั่ง LAB ที่เป็น LAB ปดปิดผล =>> สั่งในระบบโดยการเลือกแบบฟอร์มรวมหรือแบบฟอร์มแยกตามคลินิก =>> พิมพ์เอกสาร แบบฟอร์มใบยินยอมการตรวจ LAB =>> ติดต่อห้องให้คำปรึกษา =>> ยื่นใบนำส่งที่ห้อง LAB เอกสารใบยินยอมห้อง LAB เก็บไว้) 12.5 กรณีสั่ง X-RAY พิเศษ U/S , CT , Special , Mammogram =>> ให้จุดบริการสั่งพิมพ์เอกสารชื่อ "ใบสั่ง X-RAY พิเศษ" และสั่งในเอกสาร แบบฟอร์ม(เขียนมือ) =>> ส่งคนไข้พร้อมใบนำส่ง =>> ติดต่อ X-RAY Center =>> ทำการตรวจสอบวัน เวลาและทำการนัดคนไข้มารับบริการ

1. ความสมบูรณ์ของข้อมูลการรักษาคนไข้

**BMS** 

- 2. ความสมบูรณ์ของข้อมูล การส่งออก เรียกเก็บ ตามกองทุนต่าง ๆ แบ่งงานตามแผน ดังนี้
	- 1. เน้นการส่งออก 43 แฟ้ม
	- 2. การส่งออกเรียกเก็บ ข้าราชการ จ่ายตรง
	- 3. เดือนแรก ยังไม่บังคับงานที่ ต้องคีย์เพื่อเก็บข้อมูล โดยให้เน้นการรักษา แล้วส่งคนไข้กลับบ้านให้ไวก่อน
	- 4. เดือนที่ 2 จะเริ่ม ให้หน่วยงานต้นทาง กลางทาง ลงข้อมูลที่เกี่ยวกับส่งออก โดย BMS จะย้ำจุดที่ต้องลงอีกครั้ง
- 3. เตรียมการเข้าสู่ Paperless แบบสมบูรณ์

เตรียมการสำหรับ Smart Hospital

### **แผนการด าเนินงาน**

# **BMS**

- 1. ก าหนดการอบรมเพื่อเรียนรู้การใช้งาน ระหว่างวันที่ 1 ธ.ค. 2563 22 ม.ค. 2564
- กำหนดการทำ Unit Test / SIT ระหว่างวันที่ 1 22 ก.พ. 2564
- 3. กำหนดการประชุม Flow จำนวน 3ครั้ง ครั้งที่ 1 วันที่ 5 พ.ย. 2563 / ครั้งที่ 2 วันที่ 27 พ.ย. 2563 / ครั้งที่ 3 วันที่ 16 ก.พ. 2564
- 4. กำหนดการปิดระบบเพื่อโอนย้ายข้อมูล ชุดสุดท้ายเข้าสู่ระบบใหม่ วันที่ 25 ก.พ. 2564 เวลา 21.00 06.00 น.
- 5. กำหนดการเปิดใช้งานระบบ BMS-HOSxP XE วันที่ 26 ก.พ. 2564 เวลา 06.00 น. เป็นต้นไป
- 6. กำหนดการ Standby เพื่อดูแล ช่วยเหลือ การใช้งานระบบ BMS-HOSxP XE
	- 1. สัปดาห์ที่ 1-2 จำนวนเจ้าหน้าที่ 25 คน เวลาทำงานปกติ ไม่ Stand By กลางคืน
	- 2. สัปดาห์ที่ 3-5 จำนวนเจ้าหน้าที่ 18 คน เวลาทำงานปกติ ไม่ Stand By กลางคืน
	- 3. สัปดาห์ที่ 6-8 จำนวนเจ้าหน้าที่ 6 คน เวลาทำงานปกติ ไม่ Stand By กลางคืน
	- 4. สัปดาห์ที่ 9-12 จำนวนเจ้าหน้าที่ 4 คน เวลาทำงานปกติ ไม่ Stand By กลางคืน
	- 5. สัปดาห์ที่ 10-12 ดูแลเรื่องส่งออก จำนวนเจ้าหน้าที่ 2 คน เวลาทำงานปกติ ไม่ Stand By กลางคืน
	- 6. แสาร์ อาทิตย์ ทางทีมจะแบ่งชุด Stand By ไม่ได้ Stand By เต็มจำนวน

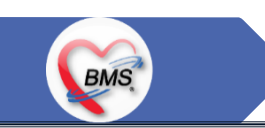

# **การเตรียมตัวก่อนเปลี่ยนระบบใหม่เป็น BMS-HOSxP XE**

- 1. ห้องบัตร เตรียมการ Cleansing Data เพื่อปรับปรุงข้อมูลคนไข้ให้เป็นปัจจุบัน
- 2. เตรียมจนท. สำหรับแนะนำคนไข้ เกี่ยวกับ กระบวนการที่เกี่ยวกับคนไข้ ที่มีการเปลี่ยนแปลง เพื่อความสะดวก
- 3. ทีม OPD จุดนัด ทำการเตรียมบริหารคนไข้นัด โดยเว้นช่วงนัดวันที่ 1 10 มี.ค. 2564 ให้เหลือน้อยที่สุด เท่าที่จำเป็น เพื่อลดการโกลาหล ช่วงแรก
- 4. จุดบริการ ตรวจสอบ รายการหัตถการ,เวชภัณฑ์,ค่าใช้จ่าย จากระบบใหม่ ผ่านหน้าจอการบันทึกหัตถการ และการบันทึกคชจ. ว่าสามารถ ค้นหาได้ และสุ่ม ตรวจสอบชื่อ ราคา ว่าถูกต้อง เพราะบางรายการมีการเปลี่ยนแปลง
- 5. สุ่มตรวจสอบ ข้อมูล เดิมที่นำเข้ามาสู่ BMS-HOSxP XE ว่านำ เข้ามาถูกต้องและครบถ้วนจากระบบเดิม โดยการเปิด EMR ของคนไข้ เทียบกับ แฟ้มเวชระเบียน หรือ EMR ระบบเดิม
- 6. คลินิกที่ใช้การ REMED ยาบ่อย ๆ ให้ทดลองสุ่ม REMED เพื่อดูวิธีใช้ว่าสามารถใช้งานได้ถูกต้อง ครบถ้วน
- 7. สุ่มทดสอบกลุ่มยา Hi Alert ว่ามีการแจ้งเตือน ได้ถูกต้อง ครบถ้วน